Documentation valable sur AbulÉdu Pro 1.6 et Horizon avec accès SUDO

## **Fin de contrat AbulÉdu Pro**

Lorsque votre contrat de maintenance AbulÉdu Pro prend fin, le système AbulÉdu Pro s'éteindra tous les soirs à 20h. Ceci pour éviter de se faire pirater pendant la nuit ; en effet, les mises à jour de sécurité ne sont plus assurées car elle n'existent que dans le cadre du contrat.

## **Renouveller votre contrat**

Pour celà, connectez vous sur abuledu.net (ou prenez contact avec RyXéo) et cliquez sur "demander le renouvellement du contrat de maintenance de votre serveur" tout simplement.

## **Si vous ne voulez plus être sous maintenance**

Pour éviter que votre serveur s'éteigne tous les soirs, il vous faut acter le fait que votre serveur est hors maintenance. Pour cela :

- joindre RyXéo ou votre revendeur pour obtenir le mot de passe **root** de votre serveur
- sur votre serveur, passer **root**
- puis désinstaller le paquet abuledu-monitoring (ce qui désinstallera par la même occasion le paquet abuledu-gnudipc) :

```
su -
Password: [votre mot de passe root ici]
aptitude purge abuledu-monitoring
```
Une fois le paquet désinstallé, vous avez deux possibilités :

supprimer le compte abecmd si vous êtes sûr de ne plus jamais reprendre un contrat de maintenance AbulÉdu Pro (en root).

deluser --system abecmd

ou simplement le verrouiller si vous n'êtes pas sûr (toujours en root) :

deluser abecmd remotessh

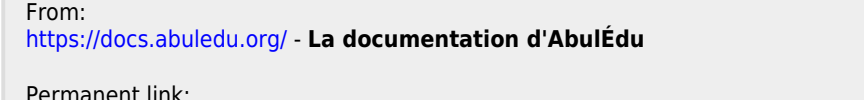

**[https://docs.abuledu.org/abuledu/administrateur/fin\\_de\\_contrat\\_abuledu\\_pro?rev=1199864945](https://docs.abuledu.org/abuledu/administrateur/fin_de_contrat_abuledu_pro?rev=1199864945)**

Last update: **2008/01/09 08:49**

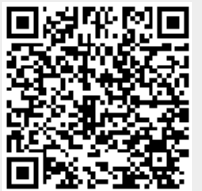